## **How to generate a new activation email**

- 1. Enter your user name and password at irbnet.org
- 2. Click on "User Profile" in the top right corner

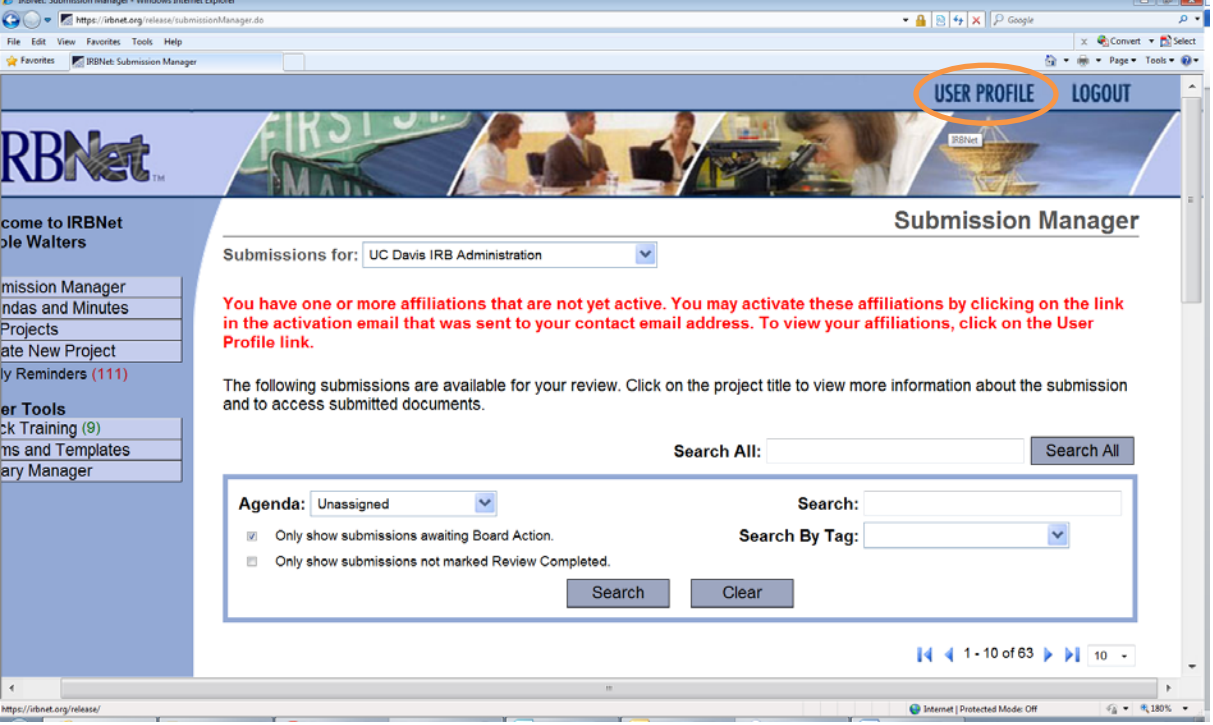

- 3. Select "Send me an activation email"
- 4. You will receive a new activation email. Follow the link contained to activate your IRBNet account.

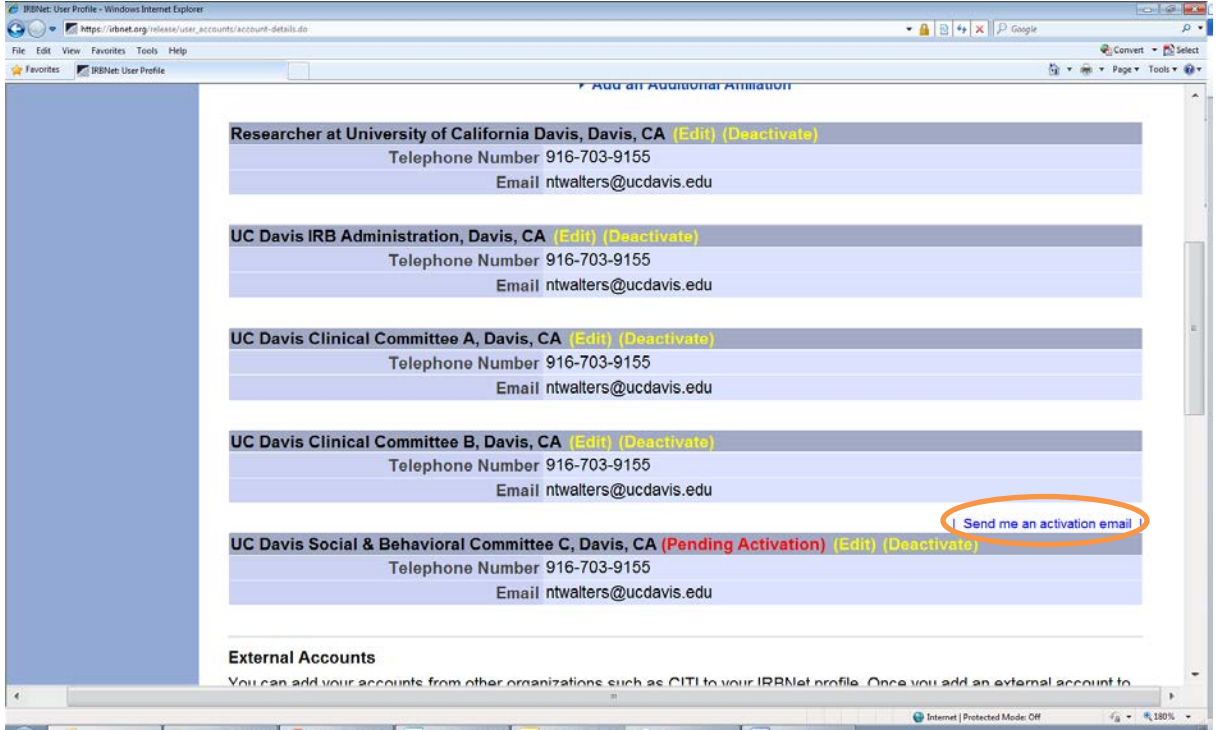